# **ขอชี้แจงเกี่ยวกับการลงทะเบียนกระบวนวิชา**

#### **1. การลงทะเบียนกระบวนวิชา** *สําหรับนักศึกษาใหม* ปฏิบัติดังนี้

#### **1.1 เอกสารสําหรับการลงทะเบียน**

มชท 32 (ใบขอลงทะเบียนกระบวนวิชาโดยใชตารางเรียนสําเร็จรูป) มชท 30 ระดับปริญญาตรี(คูมือการลงทะเบียนเรียน)

# **1.2 เตรียมลงทะเบียนกระบวนวิชา** โดยปฏิบัติตามลําดับขั้นตอนดังตอไปนี้

- อาน มชท 30 ระดับปริญญาตรี และเอกสารแนะนําการลงทะเบียนของนักศึกษา เกี่ยวกับวิธีการ ลงทะเบียน วัน เวลา ที่กําหนดใหลงทะเบียนกระบวนวิชา เวลาที่เปดสอน และกําหนดการสอบ อยางละเอียดที่ https://www1.reg.cmu.ac.th/webreg/th/reg-handbook/
- รับใบ มชท.32 (ใบขอลงทะเบียนกระบวนวิชาโดยใชตารางเรียนสําเร็จรูป) ผานระบบงานทะเบียน การศึกษา ซึ่งใชสําหรับนักศึกษาระดับปริญญาตรี และปรึกษาเรื่องการลงทะเบียนกระบวนวิชา เพื่อขอความเห็นชอบจากอาจารยที่ปรึกษา และตรวจสอบเวลาเรียนและเวลาสอบมิใหซ้ํากัน
- ล งท ะเบี ย น ผ าน ระบ บ Internet ที่ <https://www1.reg.cmu.ac.th/webreg/th/home/> ตามวันที่กําหนดในปฏิทินการศึกษา
- พิมพใบแจงผลการลงทะเบียน(มชท 50/CMR 50)ดวยตนเองผาน https://www1.reg.cmu.ac.th/webreg/th/undergraduate/?T=U

# **ขั้นตอนการลงทะเบียนลวงหนา การเพิ่ม-ถอนกระบวนวิชาและการลงทะเบียน สําหรับนักศึกษาเกาผานระบบ Internet (กําหนดการดูปฏิทินการศึกษา)**

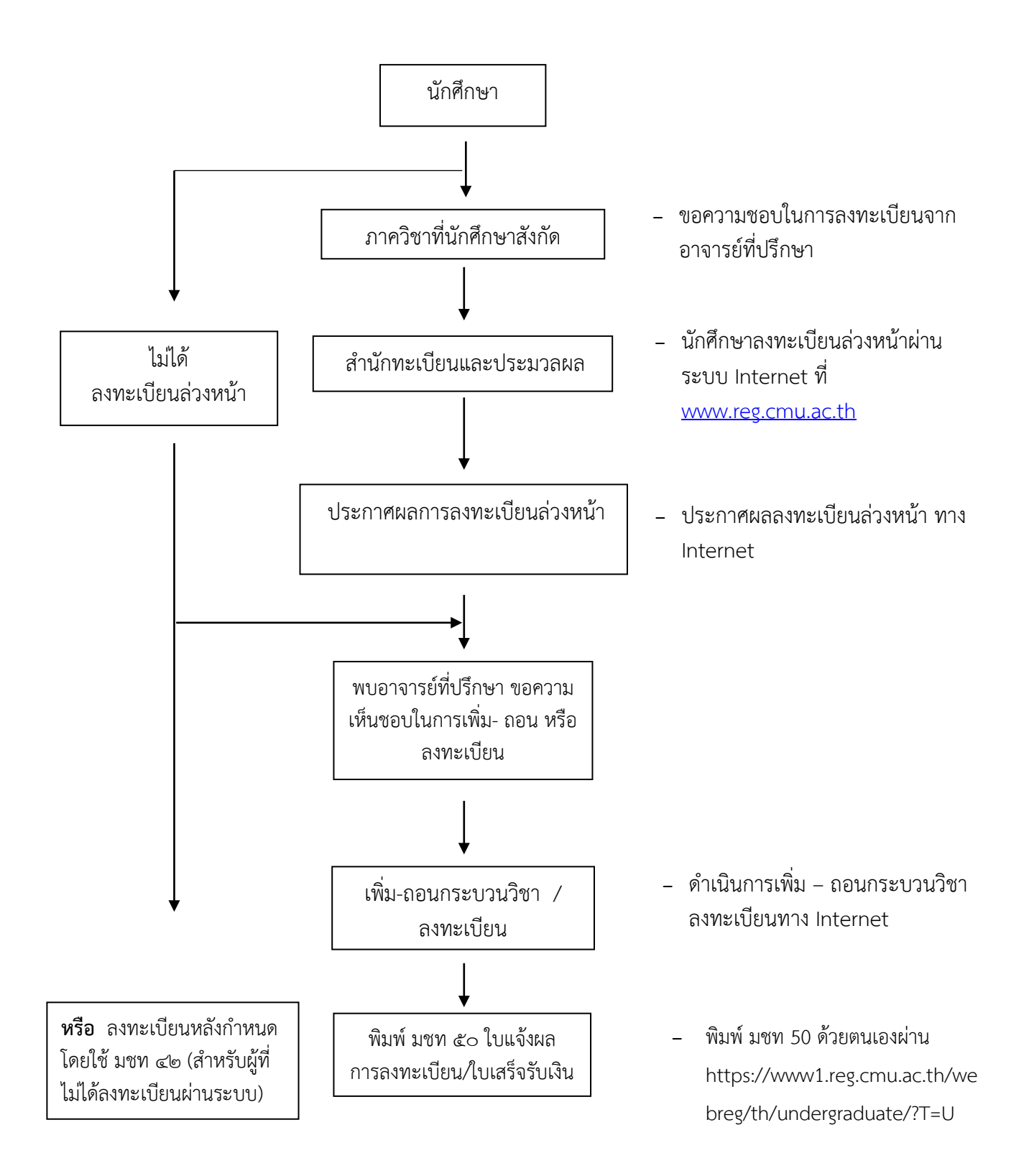

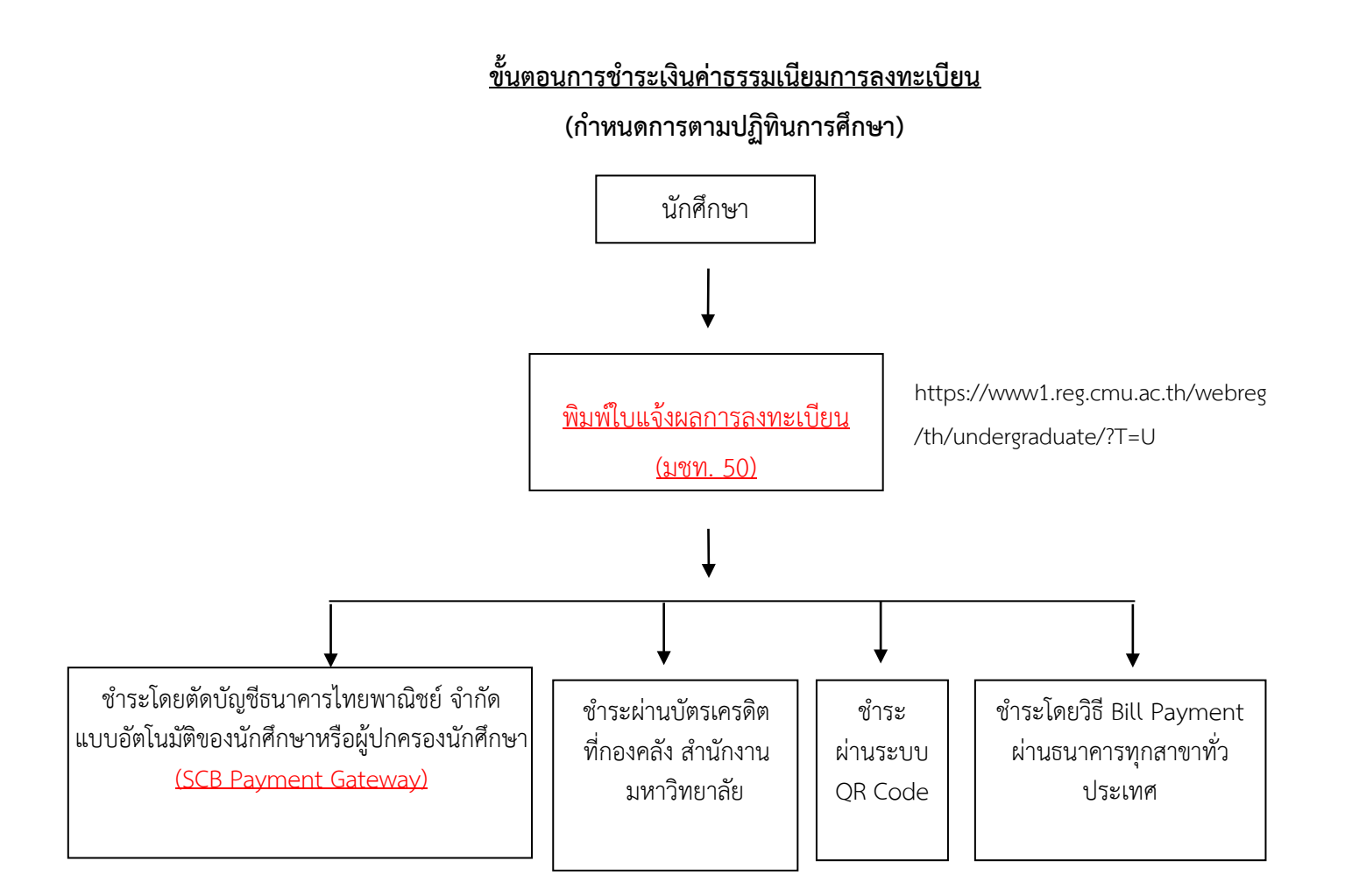

 $\overline{a}$  $\ddot{\phantom{a}}$  $\overline{a}$ - (เฉพาะนักศึกษาที่เคยเซ็น ยินยอม การหักผาน บัญชีธนาคารกับธนาคารไทยพาณิชย์แล้ว เทานั้น)

ของ ๕ ธนาคาร คือ

- ึ ๑. ธนาคารไทยพาณิชย์ จำกัด (มหาชน)
- 2. ธนาคารกรุงไทย จํากัด (มหาชน)
- 3. ธนาคารกรุงเทพ จํากัด (มหาชน)
- 4. ธนาคารกสิกรไทย จํากัด (มหาชน)
- 5. ธนาคารออมสิน

การขอตัดบัญชีขางตน ตองไดรับการอนุมัติจากธนาคาร และธนาคารไดแจงผลการอนุมัติ ตัดบัญชีมายัง กองคลัง มหาวิทยาลัยเชียงใหม่ แล้ว

#### **หมายเหตุ**

1. นักศึกษาที่ชำระค่าธรรมเนียมโดยตัดบัญชีธนาคาร ถ้าต้องการใบเสร็จรับเงิน ให้พิมพ์ใบแจ้งผลการ ลงทะเบียน/ ใบเสร็จรับเงิน (มชท 50) ไปขอรับรองที่ งานเงินรายได กองคลัง สํานักงานมหาวิทยาลัย

2. นักศึกษาที่ชำระโดยวิธี Bill Payment (ผ่าน 5 ธนาคารที่กำหนด) สามารถใช้ใบแจ้งผลการ ลงทะเบียน/ ใบเสร็จรับเงิน (มชท 50) ที่ลงนามรับเงินพร้อมประทับตราธนาคารเป็นใบเสร็จรับเงินฉบับสมบูรณ์ ได

3. นักศึกษาที่ชำระผ่านระบบ OR Code หลังชำระเงินสามารถพิมพ์ใบเสร็จรับเงินได้

## **2. สิ่งที่นักศึกษาตองทํา หลังจากลงทะเบียนกระบวนวิชา ชําระคาธรรมเนียม และประมวลผลเรียบรอย แลว**

1. ให้นักศึกษาตรวจสอบรหัสกระบวนวิชา ตอนกระบวนวิชาให้ถูกต้องตามที่ได้ลงทะเบียน หรือได้ เพิ่ม หรือถอนกระบวนวิชา ผานระบบ Internet

2. หากนักศึกษาพบวามีขอผิดพลาด ใหติดตอฝายทะเบียนการศึกษาปริญญาตรี สํานักทะเบียนและ ประมวลผล ภายในระยะเวลาที่กําหนด

#### **3. การลงทะเบียนกระบวนวิชาหลังการลงทะเบียนลวงหนา**

นักศึกษาสามารถลงทะเบียนได้ 2 วิธี คือ

- 1. ผานระบบ Internet ซึ่งอยูในชวงเวลาการเพิ่ม-ถอนกระบวนวิชา / ลงทะเบียนโดยวิธีปฏิบัติดูใน ข้อ 4 การเพิ่ม-ถอนกระบวนวิชา
- 2. ลงทะเบียนที่สํานักทะเบียนและประมวลผล หลังสิ้นสุดระยะเวลาการเพิ่ม-ถอนกระบวนวิชา/ ลงทะเบียนสําหรับนักศึกษาทุกระดับ ผานระบบ Internet แลว โดยปฏิบัติดังนี้
	- 2.1 หากนักศึกษาไม่สามารถดำเนินการลงทะเบียนกระบวนวิชาผ่านระบบ Internet ได้ ให้ติดต่อ คณะเจาของกระบวน วิชาในชวงเวลาที่สามารถเพิ่มกระบวนวิชาผานภาควิชา และให

้นักศึกษาดำเนินการยื่นคำขอตามข้อกำหนด ของคณะเจ้าของกระบวนวิชานั้น ๆ เพื่อให้คณะ เจาของวิชาพิจารณาดําเนินการใหเปนรายๆ ไป

2.2 หากนักศึกษาไม่สามารถลงทะเบียนกระบวนวิชาหลังกำหนดตามข้อ 1 และ ข้อ 2.1. ใหติดตอขอลงทะเบียน กระบวนวิชาหลังกําหนดที่เคานเตอรบริการทะเบียนนักศึกษา สำนักทะเบียนและประมวลผล โดยพิมพ์ มชท. 42 จากหน้าเวปไซต์ของ สํานักทะเบียน และประมวลผล [https://www1.reg.cmu.ac.th/web/regfiles/reg](https://www1.reg.cmu.ac.th/web/regfiles/reg-cmr42.pdf)[cmr42.pdf](https://www1.reg.cmu.ac.th/web/regfiles/reg-cmr42.pdf) และดําเนินการตามขั้นตอนการลงทะเบียนหลังกําหนดตามระยะเวลาที่กําหนด ใน แต่ละภาคการศึกษา(สำหรับนักศึกษาทุกระดับ) ทั้งนี้การลงทะเบียนหลังกำหนดต้องชำระ คาปรับตาม ระเบียบฯของมหาวิทยาลัย

## **4. การเพิ่ม-ถอน กระบวนวิชาผานระบบ Internet**

 สํานักทะเบียนและประมวลผล จะกําหนดวัน เวลา เพิ่ม-ถอนกระบวนวิชา ตามปฏิทินการศึกษาที่ระบุไวใน มชท 30 นักศึกษาสามารถดําเนินการผานระบบ Internet ที่https://www1.reg.cmu.ac.th/webreg/th/home/

# **ขั้นตอนการเพิ่ม-ถอน กระบวนวิชา**

- 1. นักศึกษาติดต่อผ่านระบบ Internet
- 2. เมื่อนักศึกษาเพิ่มหรือถอนกระบวนวิชาแลว ตองตรวจสอบผล ภายหลังชวงเวลาประมวลผล
- 3. สํานักทะเบียนและประมวลผลจะหยุดการใหบริการวันละ 2 ชวง เพื่อใหภาควิชาตรวจสอบและ ขยายจํานวนรับหรือเปดตอนกระบวนวิชาเพิ่ม
- 4. อาจารย์ที่ปรึกษาสามารถเข้าดูผลการลงทะเบียนของนักศึกษาได้ตลอดเวลา และนักศึกษาอาจจะ ได้รับคำแนะนำจากอาจารย์ที่ปรึกษาก่อนที่จะดำเนินการขั้นต่อไป
- 5. เมื่อสิ้นสุดระยะเวลาการเพิ่ม-ถอนกระบวนวิชา สํานักทะเบียนและประมวลผลจะประมวลผลครั้ง สุดทายและประกาศผลการลงทะเบียนผานระบบ Internet
- 6. นักศึกษาพิมพใบแจงผลสรุปการลงทะเบียนซึ่งจะระบุคาธรรมเนียมที่ตองชําระ
- 7. นักศึกษาชําระเงินคาธรรมเนียมการศึกษา ตามวัน เวลาที่กําหนด

#### **5. การเปลี่ยนตอน (section) ของกระบวนวิชาที่ลงทะเบียนแลว**

ใหดําเนินการเชนเดียวกับการเพิ่ม-ถอนกระบวนวิชาผานระบบ Internet ภายในระยะเวลาที่กําหนด